# **Phone Conference Call Instructions**

Set up and join phone conference calls anytime, even with external callers, without assistance from a Pace 311 operator.

## Information needed for a conference call:

- Dial-in Numbers: (212) 346-1500 or (914) 597-8500
  - □ Internal participants can also dial **\*\*8** from a Pace phone
- Call leader's (or meeting organizer's) Conference ID
- Date and time of conference call

Note: The information above must be provided to all callers. To obtain your permanent Conference ID, sign in to <u>dialin.pace.edu</u> with your MyPace username and password (username format should be **PACE\username** or **username@pace.edu**).

## How to join a conference call:

#### Participant (Internal or External Callers):

- 1. Call one of the numbers above or dial **\*\*8** from internal Pace phone
- 2. Enter Conference ID (provided by call leader/meeting organizer) and press #
- 3. Say your name (when prompted) and press #

#### Call Leader (meeting organizer):

- 1. Dial **\*\*8** from Pace phone or call one of the numbers above
- 2. Enter your Conference ID and press #
- 3. Press \* and enter your Dial-in PIN

Note: Entering your Dial-in PIN gives you additional control features (DTMF commands). Visit <u>dialin.pace.edu</u> and sign in with your MyPace username and password to see a list of DTMF commands, or to reset your Dial-in PIN (username format should be **PACE\username** or **username@pace.edu**).

### Have questions about using Skype for Business for conference calls? Contact the Pace Information Center during normal business hours: Phone: (855) PACE–311, or Email: info311@pace.edu

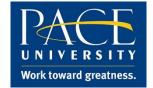